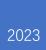

# Sertag eRetail3.1 User Manual

V1.3 DALIAN SERTAG TECHNOLOGY CO., LTD

# **Historic Version**

| Version<br>Number | Date       | Description                                                | Originator | Reviewer |
|-------------------|------------|------------------------------------------------------------|------------|----------|
| 1.0               | 2023/3/31  | Correction Document                                        | Tony       | Tony     |
| 1.1               | 2023/8/9   | New Features/UI Interface<br>Modifications                 | Merlin     | Tony     |
| 1.2               | 2023/8/22  | eRetail3.1 User Manual Translate                           | Kris       | Tony     |
| 1.3               | 2023/11/14 | Added holiday management and<br>scheduled backup functions | Kris       | Tony     |

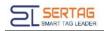

# Contents

| 1. Abstract                                                                                                    | 4                                                              |
|----------------------------------------------------------------------------------------------------|----------------------------------------------------------------|
| 1.1 Architecture                                                                                                    | 4                                                              |
| 1.2 System Architecture                                                                                                    | 4                                                              |
| 2. System Login                                                                                                    | 5                                                              |
| 2.1 Login Steps                                                                                                    | 5                                                              |
| 3. System Menu Function Introduction                                                                                                    | 6                                                              |
| 3.1 Home                                                                                                    | 6                                                              |
| 3.1.1 System Statistics                                                                                                    | 8                                                              |
| 3.1.2 Real-time Information                                                                                                    | 8                                                              |
| 3.1.3 ESL Distribution                                                                                                    | 9                                                              |
| 3.1.4 Traffic Analysis                                                                                                    | 9                                                              |
| 3.2 Store Management 1                                                                                                    | LO                                                             |
| 3.2.1 Store List                                                                                                    | 10                                                             |
|                                                                                                    |                                                                |
| 3.2.2 Base Station Management                                                                                                    | L1                                                             |
|                                                                                                    |                                                                |
| 3.2.2 Base Station Management 1                                                                                                    | 13                                                             |
| 3.2.2 Base Station Management                                                                                                    | 13<br>18                                                       |
| 3.2.2 Base Station Management                                                                                                    | 13<br>18<br>21                                                 |
| <ul> <li>3.2.2 Base Station Management</li></ul>                                                                                                    | 13<br>18<br>21<br>22                                           |
| 3.2.2 Base Station Management.13.2.3 Electronic Shelf Label Management.13.2.4 Digital Signage Management13.2.5 Area Management.23.2.6 Advertising Screen Management2                                                                                                    | 13<br>18<br>21<br>22<br>23                                     |
| 3.2.2 Base Station Management.13.2.3 Electronic Shelf Label Management.13.2.4 Digital Signage Management13.2.5 Area Management.23.2.6 Advertising Screen Management23.2.7 Video Service Management2                                                                                                    | 13<br>18<br>21<br>22<br>23<br>23                               |
| 3.2.2 Base Station Management.13.2.3 Electronic Shelf Label Management.13.2.4 Digital Signage Management13.2.5 Area Management.23.2.6 Advertising Screen Management23.2.7 Video Service Management23.3 Data Management2                                                                                                    | 13<br>18<br>21<br>22<br>23<br>23<br>24                         |
| 3.2.2 Base Station Management.13.2.3 Electronic Shelf Label Management.13.2.4 Digital Signage Management13.2.5 Area Management.23.2.6 Advertising Screen Management23.2.7 Video Service Management23.3 Data Management23.3.1 Product Management2                                                                                                    | 13<br>18<br>21<br>22<br>23<br>23<br>24<br>26                   |
| 3.2.2 Base Station Management.13.2.3 Electronic Shelf Label Management13.2.4 Digital Signage Management13.2.5 Area Management23.2.6 Advertising Screen Management23.2.7 Video Service Management23.3 Data Management23.3.1 Product Management23.3.2 Material Management2                                                                                                    | 13<br>18<br>21<br>22<br>23<br>23<br>24<br>26<br>27             |
| 3.2.2 Base Station Management       1         3.2.3 Electronic Shelf Label Management       1         3.2.4 Digital Signage Management       1         3.2.5 Area Management       1         3.2.6 Advertising Screen Management       2         3.2.7 Video Service Management       2         3.3 Data Management       2         3.3.1 Product Management       2         3.3.2 Material Management       2         3.3.3 Shelf Management       2 | 13<br>18<br>21<br>22<br>23<br>23<br>23<br>24<br>26<br>27<br>28 |

|   | 3.4.3 Data Synchronization Log | 31 |
|---|--------------------------------|----|
|   | 3.4.4 System Log Query         | 32 |
| 3 | .5 Template Management         | 33 |
|   | 3.5.1 Template Management      | 33 |
|   | 3.5.2 Holiday Management       | 35 |
| 3 | .6 System Management           | 35 |
|   | 3.6.1 User Management          | 36 |
|   | 3.6.2 Permission Settings      | 37 |
|   | 3.6.3 Organization Structure   | 38 |
|   | 3.6.4Organization Structure    | 39 |
|   | 3.6.5 Admin Tools              | 40 |
|   | 3.6.6 System Configuration     | 42 |

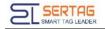

# 1. Abstract

## **1.1 Architecture**

System B/S architecture, divided into: Database, Cache processing, front-end web application;

Database refers to a data storage container for storing system and user information (System utilizes MySQL);

Cache processing is used to compare data changes. (System utilizes Redis) ;

The front-end web application is a client-side application based on web browsers, with a default port of 4000.

## **1.2 System Architecture**

The management system deployed on the server is used to provide system administrators and business personnel with information about the system's operational status, daily maintenance, and data queries.

The system is divided into six major module main menus: Home, Store Management, Data Management, Data Query, Template Management, System Management.

[Store Management]: Store List, Base Station Management, Electronic Shelf Label Management, Digital Signage Management, Area Management, Advertising Screen Management, Video Service Management;

[Data Management]: Product Management, Material Management, Shelf Management;

**[Data Query]**: Electronic Shelf Label Communication Log, Digital Signage Communication Log, Data Synchronization Log, System Log Query;

#### [Template Management]

[System Management]: User Management, Permission Settings, Organization

4

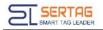

Structure, Parameter Settings, Admin Tools, System Configuration, System Management, Application Management.

# 2. System Login

## 2.1 Login Steps

♣ Open a web browser (Google is recommended), enter the eRetail3.1 system address in the input bar. The address consists of the server's IP address and port.

Enter the account and password (default admin account: admin, password: Pass99).

Recommended to add the eRetail3.1 system address to your browser bookmarks or create a shortcut on your desktop for quick access.

| ← → C (0 127.0.0.1:5000//♯/login?redirect=%2FtemplateManger%2Ftemplate                                                                                    | • ९ ৫ ☆ 🛛 🕐 : |
|----------------------------------------------------------------------------------------------------|---------------|
| The eRetail3.1 local server uses 127.0.0.1, and the cross-server login can only use the eRetail3.1 local server IP, and the port must be open for access. |               |
| Login                                                                                                    | 7             |
| e admin                                                                                                    |               |
| Login Powered by .NET6 © 2021-2023. Version: 3.1.13.0 Node: Default                                                                                       |               |
| eRetail3.1 System Version                                                                                                    |               |
|                                                                                                    |               |

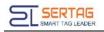

# **3. System Menu Function Introduction**

# 3.1 Home

After login, the content of the Home is displayed by default, and no data for the first

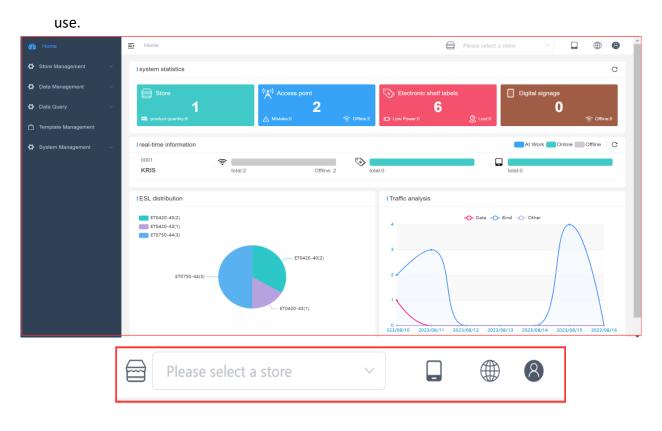

- 1. Top menu: Fixed page.
- (1) Side menu collapse, open button
- (2) Please select a store: Search and select the store you want to view, and only display

the store information;

| Please select a store | ^ |
|-----------------------|---|
| KRIS(0001)            |   |

(3) APP configuration menu: Download Android APP and APP Configure;

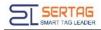

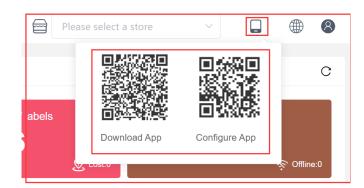

(4) System Language menu: You can set the interface language of eRetail3.1 system. Currently, 12 languages are supported, and other languages can be added according to requirements. Click the language setting in the drop-down menu to see the text description of the corresponding field. You can see the text description in other languages through the language selection, and you can modify and save the description;

| Please select a store | ~ 🗋 🌐                   | 8     | Dashboard / Language Co | nfiguration                 |
|-----------------------|-------------------------|-------|-------------------------|-----------------------------|
|                       | 0 简体中文                  |       | Language English        | ×                           |
|                       | 0 繁體中文                  | С     | Menu Button Fi          | elds Validation Tips Status |
|                       | O English               |       |                         | Save                        |
| shelf labels          | O Deutsch               |       | Fields                  | Describe                    |
| 6                     | O Español               |       |                         |                             |
| & Lost0               | • Русский               | ine:0 | DASHBOARD               | Dashboard                   |
|                       | Français                |       | SHELFMANAGEMENT         | Shelf Management            |
|                       | Português               |       | AUTHMANAGEMENT          | Authorization Management    |
|                       | <ul> <li>日本語</li> </ul> | С     | PARAMETERSETTING        | Parameter Setting           |
|                       | العربية ()              |       | ADMINTOOL               | Admin Tool                  |
| total:0               | ● 한국어                   |       | ORG                     | Organization Structure      |
|                       | 1 Italiano              |       |                         |                             |
| s                     | Language Configuration  |       | SYSTEMdISPOSITION       | System Configuration        |
|                       |                         |       | FONTMANAGE              | System Font Management      |
|                       |                         |       | APPLYMANAGE             | Application Management      |
|                       |                         |       | GOODSDATAMANAGE         | MENT Goods Data Management  |
|                       |                         |       | APIINTERFACERECORE      | API Interface Records       |
|                       |                         |       | TEMPPLATELIST           | Template List               |
|                       |                         |       | FIRMWAREMANAGER         | MENT Firmware Management    |
|                       |                         |       | LOGIN                   | Login                       |

(5) User: To modify the password of the currently logged-in account and to log out of

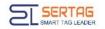

the eRetail3.1 system (redirecting to the login page).

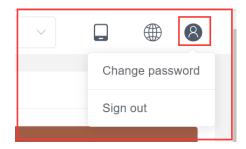

## 3.1.1 System Statistics

View the number of all stores (including the number of products), the number of Access points (including the number of status and offline), the number of electronic shelf labels (including the number of low battery and lost labels) and the number of digital signage(including Offline Quantity) under the eRetail3.1 system . Click the corresponding color square to jump to the corresponding side menu;

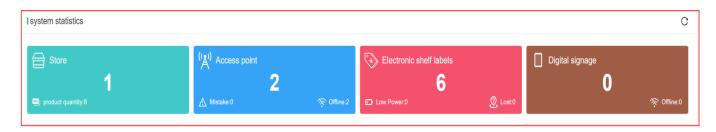

#### 3.1.2 Real-time Information

• **P1** Display the number of stores under the eRetail3.1 system, display the store number(not the customer store number), store name.

• **P2** The area displays the number of AP in the corresponding store, the total number on the left, and the offline number or the number in work on the right (this part is the same in the latter two areas).

• **P3** The area displays the number of ESL that the corresponding store is communicating with.

• P4 The area displays the corresponding store [Digital signage - LCD ESL] quantity

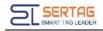

#### and offline and working status

| I real-time information       |                                                                                                    |                   | At Work Online Offline C |
|-------------------------------|----------------------------------------------------------------------------------------------------|-------------------|--------------------------|
| <sup>0001</sup><br>Kris<br>P1 | Fotal:2     P2     P     P | Offine: 2 total:0 | P4                       |

#### 3.1.3 ESL Distribution

Pie chart of the quantity of ESL and LCD ESL of each size.

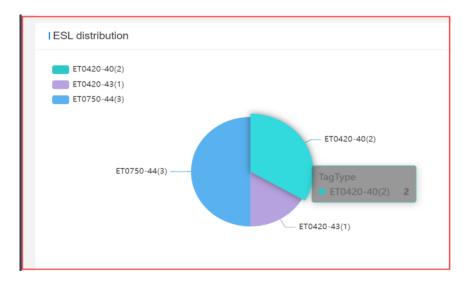

#### 3.1.4 Traffic Analysis

View the trend changes in the data of the day's bound tags Goods update, tags and Goods binding, tags unbinding, and flashing light situation for a week.

| 4                    | Data -O- Bind -O- Ot | ther |            |
|----------------------|----------------------|------|------------|
|                      |                      |      |            |
| 3 0                  |                      |      |            |
| 2.63                 |                      | -+   |            |
| 2023/08/11<br>Data 0 |                      |      |            |
| Bind 3               |                      |      |            |
| Other 0              |                      |      |            |
|                      |                      |      |            |
| 2023/08/11 2023/08   | 3/13 2023/0          | 8/15 | 2023/08/17 |
| EOES/00              | 2023/0               | -,   | 2020/00/11 |

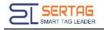

# 3.2 Store Management

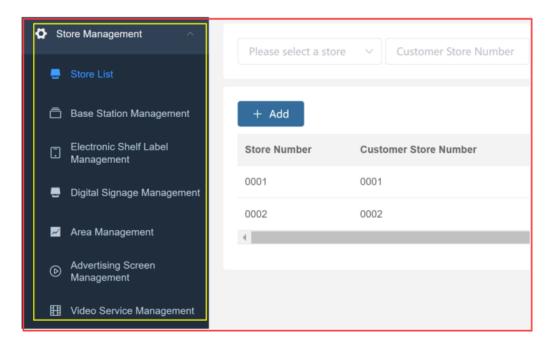

#### 3.2.1 Store List

For creating new stores.

| Please select a sto | re V Customer Store Num | ber Store Name | All           | ~ Q          | Search              |
|---------------------|-------------------------|----------------|---------------|--------------|---------------------|
| + Add               |                         |                |               |              |                     |
| Store Number        | Customer Store Number   | Store Name     | Store address | Store status | Last Update Operate |
| 0001                | 0001                    | KRIS           |               | Enable       | ©2023-08-0× 🗶 💼     |

#### (1) Upper left search bar with four search criteria and one search button.

| Dropdown filter criteria, you can<br>enter Store information for<br>corresponding store data search |                           |            |   | Dropdown filter criteria, cannot be<br>entered as a fixed value |    |            |                      |         |
|----------------------------------------------------------------------------------------------------|---------------------------|------------|---|-----------------------------------------------------------------|----|------------|----------------------|---------|
| Please select a stor                                                                                | e ^ Customer Store Number | Store Name |   | All                                                             | ^  | Q Search   |                      |         |
| KRIS(0001)                                                                                          |                           |            |   | All                                                             |    |            |                      |         |
| + Add                                                                                               |                           |            |   | Enable                                                          |    |            |                      |         |
| Store Number                                                                                        | Customer Store Number     | Store Name | S | Disabled                                                        |    | ore status | Last Update Time     | Operate |
| 0001                                                                                                | 0001                      | KRIS       |   |                                                                 | En | able       | ©2023-08-04 11:19:20 |         |
|                                                                                                    |                           |            |   |                                                                 |    |            |                      |         |

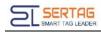

| Add                                                                                                    | * is required ×                                                                                                    |
|----------------------------------------------------------------------------------------------------|----------------------------------------------------------------------------------------------------|
| * Store Number                                                                                                  | Store Number                                                                                                    |
| * Customer Store Number                                                                                         | Customer Store Number                                                                                                    |
| * Store Name                                                                                                    | Store Name                                                                                                    |
| Store address                                                                                                   | Store address                                                                                                    |
| * Organization                                                                                                  | Organization ^                                                                                                    |
|                                                                                                    |                                                                                                    |
| Store Number                                                                                                    | ETAG-TECH                                                                                                    |
| in cannot be rep<br>Customer Store<br>not required, an<br>data and cannot<br>Store Name: The                    | eRetail3.1 system store number, 4 digits, the value filled<br>beated.<br>Number: The customer's store number, the length is<br>id the filled value is usually determined by the docking<br>t be repeated.<br>e name of the customer's store, such as a New Zealand |
| in cannot be rep<br>Customer Store<br>not required, an<br>data and cannot<br>Store Name: The<br>department stor | eRetail3.1 system store number, 4 digits, the value filled<br>beated.<br>Number: The customer's store number, the length is<br>id the filled value is usually determined by the docking<br>t be repeated.<br>e name of the customer's store, such as a New Zealand |

#### 3.2.2 Base Station Management

Mainly check base station information.

| Store Number | Access point | Access point name | IP            | MAC               | Status  | Offline count | Firmware | Last online 1 Operate |
|--------------|--------------|-------------------|---------------|-------------------|---------|---------------|----------|-----------------------|
| 0001         | 01           | ( Ô_              | 192.168.8.106 | 02:81:CC:27:DA:B3 | Offline | 17            | 1.0.115  | 2023-08-16 1 💼        |
| 0001         | 02           | â                 | 192.168.8.126 | 02:81:B1:DA:39:98 | Offline | 7             | 1.0.115  | 2023-08-16 1 💼        |

Store Number: eRetail3.1 system store number (the same meaning will not be explained in the follow-up menu).

Access point: Base station ID, consisting of two digits, is determined by configuring the input information parameters of the base station, and cannot be repeated!

> Access point name: Customize the name of the base station, which can be

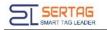

modified at any time.

➢ IP: The input information parameters of the configuration base station are determined. The base station has a fixed IP, and the IP cannot be repeated. If it is mapped to the external network, this IP is not the IP used by the actual base station.

> MAC: Base station MAC, each base station has a unique MAC value.

Status: Offline, online, at work. Usually offline means that the base station cannot access the background of the eRetail3.1 system, and working means that the base station is processing the sending task.

Offline count: The number of times the base station failed to access the eRetail3.1 system background within the period (heartbeat).

> Last online time, Last offline time, Last working time, Last heartbeat time

Last heartbeat time: The base station is offline, the time of the last heartbeat on eRetail3.1.

| Please select a store ^ Access point | Status ^ | Q Search |
|--------------------------------------|----------|----------|
|                                      |          |          |
| KRIS(0001)                           | Online   |          |
| ± Export                             | At Work  |          |
|                                      | Offline  |          |

(1) Top left search bar, three search criteria and a search button.

- (2) Operation button
- (3)  $\stackrel{\text{$\pm$ Export$}}{=}$  Export the Excel table of the base station display information;

(4) Online base stations cannot be deleted, but offline base stations can be deleted;

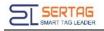

#### 3.2.3 Electronic Shelf Label Management

Functional operations such as ESL status query, bound Goods status, ESL binding,

| Û Û | Delete Unbind | C Refresh    | ତ୍ତ Refresh Spe | cific Base Static | in 🎈 Fla | ash 🛛 + E   | Batch Add 🛛 🖈 Impo | ort 🛛 坐 Exp | ort                 |                            |                        |
|-----|---------------|--------------|-----------------|-------------------|----------|-------------|--------------------|-------------|---------------------|----------------------------|------------------------|
|     | Store Number  | ESL ID       | ESL type        | UPC               | Status   | Electricity | Signal strength    | Temperature | Communication count | Communication base station | Operate                |
|     | 0001          | 4400000A90C8 | ET0750-44       | 012023081<br>5    | Idle     | 100%        | -65                | 25          | 4/5                 | 02                         | Ø 8                    |
|     | 0001          | 430000078B27 | ET0420-43       | 13338             | Idle     | 100%        | -39                | 26          | 2/2                 | 01                         | 🖉 ବ                    |
|     | 0001          | 4000000E58D  | ET0420-40       | 3001              | Init     |             | _                  |             | 0/0                 |                            | Ø 8                    |
|     | 0001          | 40000077E72  | ET0420-40       |                   | Init     |             |                    |             | 0/0                 |                            | <b>୬</b> ବ             |
|     | 0001          | 440000010473 | ET0750-44       | 3002              | Init     |             |                    |             | 0/0                 |                            | <b>0</b>               |
|     | 0001          | 4400000708DC | ET0750-44       | 1002              | Init     |             | _                  |             | 0/0                 |                            | <ul> <li>୧୦</li> </ul> |

unbinding, combined binding, refresh, import, export, etc.

The field column (top) is selected for the current page, and the label information column is selected for the label. After selecting, you can perform operations on the top button menu; (the same meaning in the subsequent menus will not be explained)

ESL ID: The value of the tag barcode, each tag has a unique value, which can be called the tag ID, device ID;

ESL type: The device type can be distinguished by the tag ID, and the first two digits of the tag ID correspond to the tag type;

UPC: Commodities that are bound and displayed by this tag, empty means unbound or unbound. UPC is the Goods data field corresponding to the customer's GoodsCode selected in the template parameter configuration during data docking. Click here to view the detailed information of the Goods;

Status:

Init: Unused tags, imported into eRetail3.1 system for the first time.

Idle: Non-working tag.

Low power: The voltage of frozen tags is lower than 2.2V, and the voltage of regular tags is lower than 2.5V.

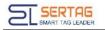

At work: This tag is communicating (refreshing, binding, unbinding, flashing lights, etc.).

Fault: The temperature is 0, but the sending is successful (communication is successful).

Lost: If the number of sending times is less than 128 and more than 64 times are marked as lost, the process is in failure.

Blacklist: Sending more than 128 times eventually failed.

Others: Undefined.

Electricity:

|               | Regula | Frozen ta     | g   |               |      |
|---------------|--------|---------------|-----|---------------|------|
| Power≥29      | 100%   | 24≤Power < 26 | 20% | Power≥27      | 100% |
| 28≤Power < 30 | 90%    | 23≤Power < 25 | 10% | 26≤Power < 30 | 80%  |
| 27≤Power < 29 | 80%    | Power < 23    | 0%  | 25≤Power < 29 | 60%  |
| 26≤Power < 28 | 60%    |               |     | 24≤Power < 28 | 40%  |
| 25≤Power < 27 | 30%    |               |     | 23≤Power < 27 | 10%  |

Signal strength: Communication quality between the base station and the price tag (usually determined by distance and obstacles), the higher the value, the better the communication;

> Temperature: The ambient temperature recorded in the last communication of the tag;

Communication count: The number of successful communications before the \, and the total number of communications after the \;

Communication base station: The AP ID used for the last successful connection between the AP and the tag;

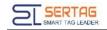

- Last sent time
- > The upper left search bar, six search criteria and one search button

| Please select | t a store $\sim$ | ESL ID                    | UPC                          | ESL type ^       | Binding state ^ |     |                                                                                                    |
|---------------|------------------|---------------------------|------------------------------|------------------|-----------------|-----|----------------------------------------------------------------------------------------------------|
| 🗎 Delete      | Unbind           | Types: Sele<br>Size: 1.54 |                              | 4.2 7.5 11.6     | Bind<br>Unbind  | ld  | <ul> <li>Tag type filter box: Select size and<br/>resolution, select type, different sizes<br/>and resolution types are also different,<br/>as shown in the figure</li> </ul> |
| LID           | ESL type         | 4.3                       | 5.8 3.5 12.5 10              | 0.1 7.3 1.3      | Temperature     | Cor | 30 ^                                                                                                    |
| )0000A90C8    | ET0750-44        | 10.2                      | Other                        |                  | 25              | 4/5 | 30 2.9                                                                                                    |
| )000078B27    | ET0420-43        | Resolution: 152*          | 152 200*200                  |                  | 26              | 2/2 | 31 12.5                                                                                                    |
| )00000E58D    | ET0420-40        | color:                    |                              |                  | —               | 0/0 | 32                                                                                                    |
| )000077E72    | ET0420-40        | Chosen Size: 1.54,colo    | pr:black,white,Red , Resolut | ition: (152*152) | -               | 0/0 | 152*152                                                                                                    |
| )000010473    | ET0750-44        |                           |                              |                  | _               | 0/0 |                                                                                                    |
| )0000708DC    | ET0750-44        | 1002 ir                   | nit                          |                  |                 | 0/0 |                                                                                                    |

## (2) Upper left function button bar

| 🗉 Delete Unbind 😳 Refresh 😳 Refresh Specific Base Station 🔮 Flash 🕂 Batch Add 🖈 Import ⊻ Export | 🖞 Delete | Unbind | ି Refresh | © Refresh Specific Base Station | 🌻 Flash | + Batch Add | Import | ± Export |
|-------------------------------------------------------------------------------------------------|----------|--------|-----------|---------------------------------|---------|-------------|--------|----------|
|-------------------------------------------------------------------------------------------------|----------|--------|-----------|---------------------------------|---------|-------------|--------|----------|

- > Delete: Delete the selected ESL, you can delete in batches
- > Unbind: Unbind the tag that has been bound to the UPC Goods. After unbinding,

the tag will display the unbind screen (this screen can be customized - corresponding

to the template code U) and the UPC value will become empty

Refresh: Communicate with the selected ESL, so that the tag refreshes and displays the content first

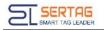

Refresh Specific Base Station: The tag of the same store, communicate with the designated AP for the selected ESL

| Refresh Speci  | fic Base Station |   | ×              |
|----------------|------------------|---|----------------|
| * Store Number | KRIS(0001)       | ~ |                |
| Access point   | 01               | ~ |                |
|                |                  |   | Cancel Confirm |

Flash: Specify the flashing color and flashing time for the selected ESL, RGB three colors can be customized to form 7 colors to light up

| ESL Management     | ×              |
|--------------------|----------------|
| RGB Red Green Blue | 9              |
| * ESL Flash Time   |                |
|                    | Cancel Confirm |

▶ +Batch Add: Select the store that needs to add a tag, and enter the tag ID in the

## import option

| Bulk Add            |                              |        | ×       |
|---------------------|------------------------------|--------|---------|
| * Store Number      | KRIS(0001)                   |        | $\sim$  |
| * Import Price Tags | 4000000D4BD7<br>4000000D77D7 |        |         |
|                     |                              |        | 11      |
|                     |                              | Cancel | Confirm |

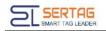

- ➤ ↑Import: Click the template download to download the fixed format tag form
- ► ↓Export: Export all ESL information tables after confirming the execution

## (3) Operate

| ESL ID 4400000A90C8<br>ESL type ET0750-44<br>Go Import Price Tags<br>* Store Number<br>* Import Price Tags Please select a file<br>Please upload Format is xls/xlsx files<br>Override Existing Binding Relationship               | ×   |
|----------------------------------------------------------------------------------------------------|-----|
| Go Import Price Tags * Store Number Store Number Import Price Tags Please select a file Please upload Format is xls/xlsx files                                                                                                    |     |
| Go * Store Number Store Number  * Import Price Tags Please select a file Please upload Format is xls/xlsx files                                                                                                    |     |
| * Import Price Tags Please select a file<br>Please upload Format is xls/xlsx files                                                                                                    |     |
| Please upload Format is xls/xlsx files                                                                                                    |     |
|                                                                                                    |     |
| Override Existing Binding Relationship                                                                                                    |     |
|                                                                                                    |     |
| Click here to download template                                                                                                    |     |
| For the tag existing in the eRetail3.1 system and bound to<br>Goods, if the tag ID is in the table when importing and the<br>corresponding GoodsGode field is bound to other Goods U<br>then the tag information will be updated. | PC, |

Bind the specified tag with the specified Goods. The Goods ID can be fuzzily unlocked by entering the UPC and Goods name, and click Confirm to submit the binding;

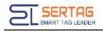

Comb binding: Comb bind templates (one template can display multiple template types or multiple Goods), and decide how many Goods to display by designing the template. The following figure shows a tag that displays two Goods information at the same time;

| ESL Managem    | nent        | × |
|----------------|-------------|---|
| ESL ID         | 40000077E72 |   |
| ESL type       | ET0420-40 ~ |   |
| * ESL Template | 2X2 ~       |   |
| Goods ID       | 13338       |   |
|                | 13331       |   |
|                | Cancel      |   |

## 3.2.4 Digital Signage Management

LCD ESL status query, bound Goods status, LCD ESL binding, unbinding, refresh, display

| preview, | import, | export, | etc. |
|----------|---------|---------|------|
|----------|---------|---------|------|

| ତ ଜ | lefresh ♀ Sci | reen Off      | n On 🖉 Unbind | ତ Sync St | atus                | ⊻ Export |            |                |
|-----|---------------|---------------|---------------|-----------|---------------------|----------|------------|----------------|
| •   | Tag ID        | Store Number  | Area Belong   | Goods ID  | Show template       | Status   | LCD Status | Last F Operate |
|     | 000B00189016  | 0040          | Verduras      |           | Video vertical 10.1 | Offline  | Screen On  | 11-11 🖉 💿 💼    |
|     | 000B0018AA90  | 0040 2        | Verduras      |           | Video vertical 10.1 | Offline  | Screen On  | 11-11 🕖 💿 📋    |
|     | 0092008C9B92  | 00102         |               | 01567 111 | videoproductX2      | Offline  | Screen On  | 03-13 🖉 💿 💼    |
|     | 00920831A276  | 0027 <i>2</i> |               | a1        | globalte1           | Offline  | Screen On  | 06-06 🖉 💿 📋    |
|     | 00920833526A  | 0027 <i>2</i> |               |           | U                   | Offline  | Screen On  | 06-06 🖉 💿 📋    |
|     | 009208339438  | 0021 <u>2</u> |               |           |                     | Offline  | Screen On  | 09-27 🕖 💿 💼    |

Store Number: The store number entered when LCD ESL performs network distribution. This store number can be modified, please do not modify the equipment

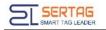

that has been configured with the network;

Area Belong: Select the region when binding the APP. In the region management settings, the template video can be partially bound to the region, and the LCD ESL playback video is the bound video of the corresponding region.

➢ Goods ID: When data docking, the template parameter configuration product code selects the corresponding customer product data field, click to jump directly to the data management - product management menu

Show template: The template selected when binding

#### Status:

| Offline     | LCD ESL has a heartbeat cycle (set in System Management -<br>Parameter Settings - TFT Configuration), and if the eRetail3.1<br>system cannot be accessed within the cycle, it is judged as offline |
|-------------|----------------------------------------------------------------------------------------------------|
| Online      | Same as offline                                                                                                    |
| Inactivated | The tag imported through the import function has not been configured with a network                                                                                                    |
| Downloading | Tag in communication, downloading play content                                                                                                    |

LCD Status: The screen is displayed or closed by the function button on the upper left to turn off the screen and turn on the screen

Last heartbeat time: LCD ESL online and offline are determined by heartbeat reporting, and the time of the last heartbeat report to eRetail3.1

Last download time: LCD ESL last communication time

Time consuming

Firmware version

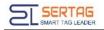

Search bar on the upper left, seven search criteria and one search button

| KRIS(0001) | ∽ Tag ID     | Goods Code       | Template name | Status       | ~       | Select area ^ | LCD Status 🗸 | Q Search |                  |         |
|------------|--------------|------------------|---------------|--------------|---------|---------------|--------------|----------|------------------|---------|
| Q Refresh  | ⊖ Screen Off | en On 🖉 Unbind   | ම Sync Status | ∱ Import     | ± Expor | Vegetables    |              |          |                  |         |
|            |              | Status LCD Statu |               | artbeat time | L Expor | Fruits        | Time consun  | ning     | Firmware version | Operate |
|            |              |                  | No Data       |              |         |               |              |          |                  |         |

## (1) Action bar button

| Device Content Binding                                                     | Video binding area or Goods field,<br>video cannot be selected here | ×                                                                                             |
|----------------------------------------------------------------------------|---------------------------------------------------------------------|-----------------------------------------------------------------------------------------------|
| globalte1                                                                  | e select a video                                                    | Please select a video                                                                         |
| Vid(Global)                                                                |                                                                     | video 🗸                                                                                       |
| Vvid(Global)                                                               |                                                                     | Search Materials                                                                              |
| Select a template, the<br>right area will display<br>the template settings |                                                                     | Select the video or Go<br>area box to pop up the<br>corresponding search<br>enter information |

Select a template, and bind tags, Goods, videos, pictures, etc. according to

the template settings

Preview: Click to view the current LCD ESL display content

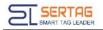

> Delete: Factory reset and forced deletion, unactivated tags can be deleted directly, activated tags can only operate this function in the online state.

| Hint |                  |                                                               | ×                                                          |
|------|------------------|---------------------------------------------------------------|------------------------------------------------------------|
|      | Are you sure you | want to delete this reco                                      | ord?                                                       |
|      | Cancel           | Factory Reset                                                 | Force Deletion                                             |
|      |                  | lete the information recor<br>nd ESL LCD retains the ori<br>n |                                                            |
|      |                  | rmation in eRetail3.1 syste                                   | twork information and delete<br>em, ESL LCD cannot be used |

#### 3.2.5 Area Management

Set and manage the area where LCD ESL and LCD devices are located

| + Add        |         |           |                              |
|--------------|---------|-----------|------------------------------|
| Store Number | Area ID | Area Name | Creation Time Operate        |
| 0005         | 1       | Picture   | ©2022-11-22 15:34:36 + ℓ 1   |
| 0004         | 3       | drink     | ©2022-12-07 15:09:07 + 2 i   |
| 0023         | 5       | Shelf A   | ©2023-03-30 14:05:53 + 2 B 🖉 |
| 0020         | 6       | Pizzhut   | ©2023-04-20 00:38:05 + 2 B   |
| 0020         | 7       | KFC       | ©2023-04-20 00:38:13 + 2 a 🖉 |
| Ļ            |         |           | -                            |
| Sub-area     |         |           |                              |

(1) **+Add** : The area can only be used under the store, so each store needs to add the corresponding area (stores that only use ESL do not need to add). The area name is the name of the type of sales area in the mall, such as the fruit area, aquatic product area, cooked food area, etc.

#### (2) Action bar buttons:

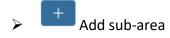

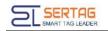

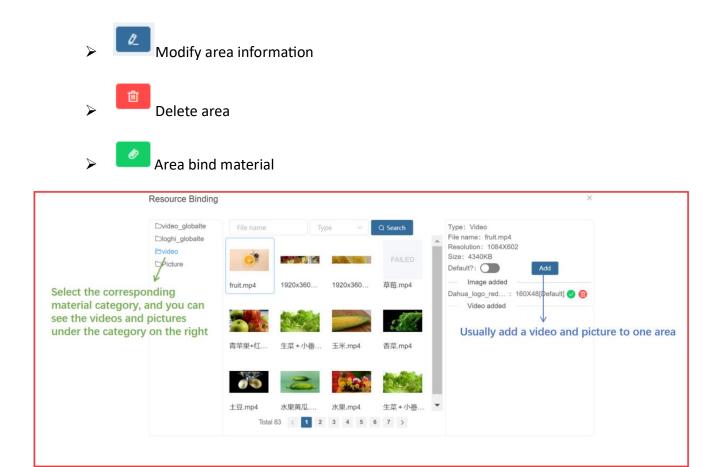

## 3.2.6 Advertising Screen Management

LCD status query, binding, refresh, display preview and other functional operations

| Î I | Delete          | C Refresh        | One-click Binding |                         |                 |             |               |                                  |               |         |
|-----|-----------------|------------------|-------------------|-------------------------|-----------------|-------------|---------------|----------------------------------|---------------|---------|
| •   | Store<br>Number | Device ID        | Device name       | Device model            | IP              | Size        | Monitor Count | Template name                    | Device status | Operate |
|     | 0055            | 24ba8287097b91f0 |                   | Android-rk3288          | 192.168.0.167   | 1080 * 1920 | 2             | Side A:wertyui<br>Side B:wertyui | Online        | / L © . |
|     | 0040            | 6a8b00e1d81920b0 |                   | WYST-T972-WYST-T972     | 192.168.137.200 | 2880 * 158  | 1             |                                  | Offline       | / 2 .   |
|     | 0023            | 888bc09ff2ebb0f3 |                   | WYST-T972-WYST-T972     | 192.168.0.88    | 2880 * 158  | 1             | 测试1080*1920                      | Offline       | / / • . |
|     | 0040            | b9321968916e0723 | 37 Romarin        | UniWin-Uniwin-Link M135 | 192.168.204.149 | 1920 * 540  | 1             | Prueba                           | Offline       | / L © . |
|     | 0055            | d9925a97d5f1e586 | -                 | Android-rk3288          | 192.168.200.169 | 1080 * 1920 | 2             | Side A:wertyui<br>Side B:wertyui | Online        | 0 L © . |

(1) One-key binding: When multiple LCDs display the same Goods information, you need to select these devices first. In the search bar, one of the search criteria device size or device model must be selected to use this function.

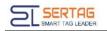

(2) Action bar button

The operation method here is the same as that of LCD ESL, where the two sides are divided into A side and B side, and both sides need to be bound and submitted separately.

Modify the device name, customize the device name.

Preview the current display screen of the device.

Remote control: IT operation menu, please do not use this content function at will

## 3.2.7 Video Service Management

View service IP and port, online and offline status, software version, etc. LCD ESL and LCD are only available when this service is online.

| Store Number | Video service IP | Service type    | Temperature (°C) | Version  | Last heartbeat time | Status | Online times | Creation Time       | Operate |
|--------------|------------------|-----------------|------------------|----------|---------------------|--------|--------------|---------------------|---------|
| All stores   | 47.91.90.82:9068 | TFT API service |                  | 3.1.12.0 | 2023-08-17 16:49:20 | Online | 11228        | 2022-09-26 17:11:02 | Û       |
| All stores   | 47.91.90.82:9069 | Video service   |                  | 3.1.2.0  | 2023-08-17 16:48:53 | Online | 8            | 2022-09-26 17:11:17 | Û       |

# 3.3 Data Management

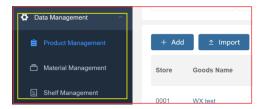

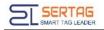

## 3.3.1 Product Management

View Goods information, modify Goods information, bind materials, etc.

|       |                 |               |              |              |               |                 |              | 0.0          |                  |                     |        | E Pri  | RCODE  | Content | 2  <br>18<br>23 | Price3 | ME_ST                 | UPC2<br>Origin<br>REAL_TIM<br>hum20<br>hum25<br>hum30 | LUND                                                                         |
|-------|-----------------|---------------|--------------|--------------|---------------|-----------------|--------------|--------------|------------------|---------------------|--------|--------|--------|---------|-----------------|--------|-----------------------|-------------------------------------------------------|------------------------------------------------------------------------------|
| _     | -               |               |              |              |               |                 |              |              |                  |                     | /      | /      |        |         |                 |        |                       |                                                       | After clicking the gear, the Goods information field will pop up. Select the |
| + 46  | 4               | ngaset        | A Squet      | 1.00         | int 1         | E Esport Revi   | unte Binding | 1            | import Real      | arts Broking        | r      |        |        |         |                 |        |                       |                                                       | field to display the field value, or hide i                                  |
| fire. | Goods No.       |               | Groen Cod    |              | espiere       | unc             |              | BhopGr<br>de | Greated<br>selec | Goodshi             | UPCI   | UPC2   | UPCS   | Priorit | Print           | Priced | 01 001                | rate                                                  | if you do not select it                                                      |
| 1000  | San Pallag      | -             | -            | -            | 15            | 45,7105,7109    | 7198         | 9002         | 46               | Sar Pele<br>gina    | 1100   | 1100   | 1116   | 142     |                 |        | n 🖬                   |                                                       |                                                                              |
| 0002  | Partie Via      | ner.          | 698547       |              | 4. j. j.      | 000547,7130     | 7196,7199    | 1012         | 000047           | Partiel II<br>atter | 7100   | 7199   | 7198   | 1.0     |                 |        | •                     |                                                       |                                                                              |
| 0002  | Sar Palley      | -             | 10546        | 1.00         | 16            | \$654671063     | 100,7300     | 1002         | 10048            | San Pala<br>genu    | 7100   | 7100   | 7316   | 798     |                 |        |                       |                                                       |                                                                              |
| 0002  | Partie the      | - \           | - 100        | -            | 15            | 3251,7108,71    | 81,198       | 9032         | 3251             | Perter W            | 7100   | 7188   | 1100   | 5.25    |                 |        | 0                     |                                                       |                                                                              |
| 0(01  | GAR             |               | 1            | 100          | ted .         | 100.00          |              |              | 111              | CAR                 | ж.     | χ.     | 10     | 24000   | 10009           | 10000  |                       |                                                       |                                                                              |
| 0001  | PC              |               | - mark       | -            | apin .        | 1236,3,5,5      |              |              | 1254             | PC                  | *      |        | +      | 240008  | 10000           | 12000  |                       |                                                       |                                                                              |
| 0002  | Circle Calle    |               | 1000         | 10           | 10            | 01057100.73     | 08,7169      | 1092         | 1106             | Cisca Cul           | 7100   | 7199   | 7198   | 3.25    |                 |        |                       |                                                       |                                                                              |
| 0046  | 48.7            |               | 20001        | -            | 15            | 20001.12346     | 2545.2346    | 1046         | 29821            | 10.7                | 12346  | 2345   | 2548   | 12.98   |                 |        |                       |                                                       |                                                                              |
|       | Product H       | istory        | Click        | the G        | oods          | Name            | to vie       | w the        | Good             | ls price            | char   | nge re | cord   |         |                 |        |                       |                                                       |                                                                              |
|       | Garoda<br>Name  | Goods<br>Dode | Templet<br># | ShopCo<br>Ob | GuodeC<br>ode | Guodalit<br>ame | UPDI         | UPC2         | UPCI             | Priort              | Priosi | Price2 | Origin | Spec.   | use             | Grade  | 844.,T<br>ME_87<br>RT | SAL,TI<br>ME,END                                      | UPC:                                                                         |
|       | Change<br>water | 96949         | 165          | 0032         | 10240         | Crange<br>water | 7108         | 7100         | 7100             | 7.02                |        |        | Dubai  |         |                 | 1      |                       |                                                       | 90549<br>7199<br>7199                                                        |

#### (1) Function button bar on the upper left

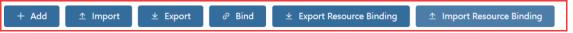

+Add: Add new Goods information, Different dynamic model configurations add different information. Enter the value of the Goods field. If the system is synchronized, please obtain new data from the synchronization interface;

| Product Manager | ment       |                |                       | >       |
|-----------------|------------|----------------|-----------------------|---------|
| * Template      | Template ^ | * System Store | Please select a store |         |
| ShopCode        | SAL        | GoodsCode      |                       |         |
|                 | REG        |                |                       |         |
| GoodsName       |            | UPC1           |                       |         |
| UPC2            |            | UPC3           |                       |         |
| Price1          |            | Price2         |                       |         |
| Price3          |            | Origin         |                       |         |
| Spec            |            | Unit           |                       |         |
| Grade           |            | SAL_TIME_START |                       |         |
| SAL_TIME_END    |            | QRCODE         |                       |         |
|                 |            |                |                       |         |
|                 |            |                | Car                   | Confirm |

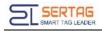

Import/Export: After selecting a store, operate and import Goods information without a fixed form. You can export Goods data first, use the exported form as a form template, and modify the content for import. Mainly used for file docking.

|                               | Product information          | 1          |                                                            | Material Inf | ormation                       |
|-------------------------------|------------------------------|------------|------------------------------------------------------------|--------------|--------------------------------|
|                               | Please enter goods code,     | goods name |                                                            | Enter file   | name                           |
|                               | Bind device status           | ~          | Bind resource status                                       | O All        | Picture Video                  |
|                               | Please select a store        |            |                                                            |              | Dahua_logo_red_white160x48.png |
| Search by actual<br>Goodscode | Goods Code                   | Goods Name |                                                            | 0            | Bind                           |
|                               | 00011                        | test0001 - |                                                            | *            | fruit.mp4                      |
|                               | 00011223345683583838<br>3556 | aa         | Click the Goods<br>Name to view the<br>status of the Goods |              | ③ 1084*602<br>Bind             |
|                               | 00012                        | test0002   | binding material                                           | 9            | apple.jpg                      |
|                               | 00013                        | test0003   |                                                            | 516          | Bind                           |
|                               | 0002001                      | Apple      |                                                            | 2            | lemon.jpg                      |
|                               | 0002002                      | Orange     |                                                            |              | 2121*1414<br>Bind              |
|                               |                              |            |                                                            |              |                                |

#### Bind: Check out the Goods-bound footage

**Export Resource Binding/Import Resource Binding:** Select a store that uses LCD ESL and LCD. If you want to bind materials with tag binding Goods, you can first bind a store material, export the material binding relationship of this store, change the store number and import the material, and quickly bind materials to other store Goods The premise is that the name and code field values corresponding to Goods of each store are the same.

#### (1) Action bar button

> Modification of Goods information is invalid for database, FTP file, customization, and API interface push docking methods. Modified content will be overwritten after synchronization;

Resource Binding

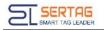

| Resource Binding                                                     | g         |                                                          | ×                                                                                          |
|----------------------------------------------------------------------|-----------|----------------------------------------------------------|--------------------------------------------------------------------------------------------|
| ⊡video_globalte<br><sup>™</sup> loghi_globalte<br>⊡video<br>□Picture | File name | Type V Q Search                                          | Type: Picture<br>File name: 1200px-Buitoni-Logo.png<br>Resolution: 1200X505<br>Size: 159KB |
| Select the corresponding material category to view                   | 1200px-Bu | buitoni600                                               | Default?: Add<br>Image added<br>1200px-Euitoni-Logo.png : 1200X505 🔗 🎯<br>Video added      |
| videos and pictures on the<br>right                                  |           | e material and then add, add a video<br>ure in one area. |                                                                                            |

> Delete the corresponding Goods information, which cannot be deleted in batches.

#### 3.3.2 Material Management

Upload, review, delete video and picture materials and other functions.

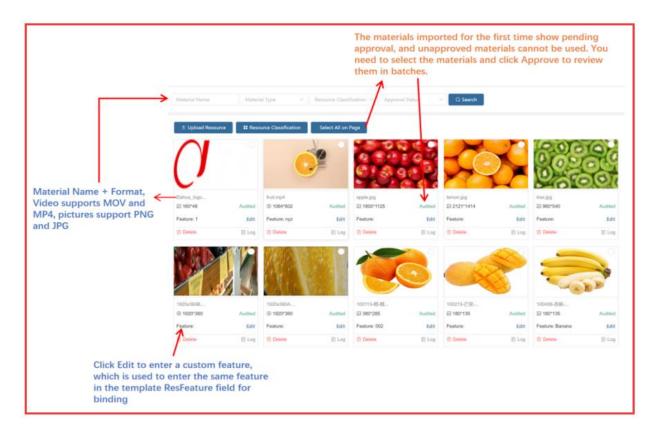

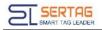

#### (1) Resource Classification: Distinguish material format, use area, etc.;

| Resource Classification |          |       |  |  |  |      |        |
|-------------------------|----------|-------|--|--|--|------|--------|
| Class Name              | Q Search | + Add |  |  |  |      |        |
| Class Name              |          |       |  |  |  | OI   | perate |
| video_globalte          |          |       |  |  |  | Edit | Delete |
| loghi_globalte          |          |       |  |  |  | Edit | Delete |
| video                   |          |       |  |  |  | Edit | Delete |
| Picture                 |          |       |  |  |  | Edit | Delete |

## (2) Upload Resource: Support batch upload.

| * Resource Classification      |        |          |                                                                                                    |
|--------------------------------|--------|----------|----------------------------------------------------------------------------------------------------|
| Resource Classification        |        | $\sim$   | Classify the uploaded materials and create<br>new category in the material classification                                      |
| System Store                   |        |          |                                                                                                    |
| Please select a store          |        | ~        | Select a store, this material can only be us<br>under this store, if you do not select a sto<br>material will be used globally |
| Select Material                |        |          |                                                                                                    |
| Select File or Zip             |        | <u>↑</u> | To upload a single video or picture, you c<br>upload a compressed package for batch u                                          |
| Overwrite Existing Tag Records |        |          | Some formats of the compressed package<br>not supported, and the maximum support<br>size is 200M.                              |
| Must be checked by default     | Cancel | Confirm  |                                                                                                    |

#### 3.3.3 Shelf Management

To upload the shelf display information table, view the content of the shelf display information table, and delete the shelf display, you need to use it with the APP display adjustment (this function will continue to be optimized in the future).

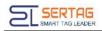

| ± Impo                                                                     |                                                |                                       |                                               |                                          |                                      |                                    |                              |                                                              |                   |                                                                                |                                     |
|----------------------------------------------------------------------------|------------------------------------------------|---------------------------------------|-----------------------------------------------|------------------------------------------|--------------------------------------|------------------------------------|------------------------------|--------------------------------------------------------------|-------------------|--------------------------------------------------------------------------------|-------------------------------------|
|                                                                            | Store No                                       | umber                                 | L                                             |                                          | ->                                   | Shelf Nur                          | er Last U                    | Jpdate Time                                                  |                   |                                                                                | Operate                             |
|                                                                            | 000                                            | 1                                     |                                               |                                          |                                      | 0001F                              | 2023-08                      | 8-10 10:39:45                                                |                   | Vie                                                                            | w Delete                            |
|                                                                            | 000                                            | 1                                     |                                               |                                          |                                      | HJJS1                              |                              |                                                              |                   | Vie                                                                            | w Delete                            |
| elf Managen                                                                |                                                | ne select a                           | store                                         |                                          |                                      |                                    | × Shelf M                    | lanagement                                                   |                   |                                                                                |                                     |
| port Tag Inform                                                            | -                                              |                                       |                                               |                                          |                                      |                                    |                              |                                                              |                   |                                                                                |                                     |
|                                                                            | -                                              | ase select a<br>optical Format        |                                               | les                                      |                                      |                                    |                              | :40000000E58D<br>Code:00013001                               |                   | ESL ID:4400000A90C8<br>Goods Code:00012002                                     |                                     |
|                                                                            | Pinasie                                        | opload Porma                          | t is statutas t                               | f ID                                     | )(                                   | Cancel Co                          | Goods C                      | Code:00013001                                                | Status::Submitted |                                                                                | Status::Submitted                   |
| it here to downline                                                        | Please v                                       | spload Formal<br>S                    | ihel                                          | f ID                                     | F                                    | G                                  | Goods C<br>0001F-1           | Code:00013001                                                | Status::Submitted | Goods Code:00012002                                                            | Status::Submitted                   |
| k here to downlo<br>A<br>ShelfID                                           | Prese v<br>Noed temptate<br>B<br>D Goods       | spload Formal<br>S                    | <b>Shel</b><br>(w Col                         | <b>fID</b><br>D E<br>umn Fac             | F<br>e Deep                          | G<br>High                          |                              | Code:00013001                                                | Status::Submitted | Goods Code:00012002<br>0001F-1-2                                               | Status::Submitted                   |
| A<br>ShelfID<br>0001F                                                      | Preserv<br>Noed temptate<br>B<br>D Goods<br>12 | Pleat Firma<br>C<br>ID Rov<br>1       | <b>Shel</b><br>w Coll                         | fID<br>D E<br>umn Fac<br>3               | F<br>e Deep<br>3                     | G<br>High<br>2                     |                              | Code:00013001<br>1-1<br>:4400000708DC                        | Status::Submitted | Goods Code:00012002<br>0001F-1-2<br>ESL ID-440000010473                        | Status::Submitted                   |
| A<br>ShelfID<br>0001F<br>0001F                                             | B<br>B<br>D<br>Goods<br>12<br>22               | Plead Format<br>C<br>ID Row<br>1<br>1 | <b>Shel</b><br>(w Col<br>1<br>2               | fID<br>D E<br>umn Fac<br>3<br>3          | F<br>Deep<br>3<br>3                  | G<br>High<br>2<br>2                |                              | Code:00013001<br>1-1<br>:4400000708DC                        | Status::Submitted | Goods Code:00012002<br>0001F-1-2<br>ESL ID-440000010473                        | Status::Submitted                   |
| A ShelfID<br>D001F<br>D001F<br>D001F                                       | B<br>Goods<br>12<br>22<br>25                   | ID Rov<br>1<br>2                      | Shel<br>w Col<br>1<br>2<br>1                  | fID<br>D E<br>umn Fac<br>3<br>3<br>3     | F<br>Deep<br>3<br>3<br>3             | G<br>High<br>2<br>2<br>2           | 0001F-1<br>ESLIDA<br>Goods 0 | Code:00013001<br>1-1<br>4400000708DC<br>Code:00011002        |                   | Goods Code:00012002<br>0001F-1-2<br>ESL ID:440000010473<br>Goods Code:00013002 |                                     |
| A<br>Chere to download<br>A<br>ChelfID<br>0001F<br>0001F<br>0001F<br>0001F | B<br>B<br>Coods<br>12<br>22<br>25<br>25<br>25  | C<br>ID Rov<br>1<br>2<br>2            | <b>Shel</b><br>(<br>w Col<br>1<br>2<br>1<br>2 | fID<br>DE<br>umn Fac<br>3<br>3<br>3<br>2 | F<br>e Deep<br>3<br>3<br>3<br>3<br>3 | G<br>High<br>2<br>2<br>2<br>1      |                              | Code:00013001<br>1-1<br>4400000708DC<br>Code:00011002        | Status::Submitted | Goods Code:00012002<br>0001F-1-2<br>ESL ID:440000010473<br>Goods Code:00013002 | Status::Submitted<br>Status::Delete |
| k here to downle                                                           | B<br>Goods<br>12<br>22<br>25                   | ID Rov<br>1<br>2                      | Shel<br>w Col<br>1<br>2<br>1                  | fID<br>D E<br>umn Fac<br>3<br>3<br>3     | F<br>Deep<br>3<br>3<br>3<br>3<br>3   | G<br>High<br>2<br>2<br>2<br>1<br>2 | 0001F-1<br>ESLIDA<br>Goods 0 | Code:00013001<br>1-1<br>4400000708DC<br>Code:00011002<br>2-1 |                   | Goods Code:00012002<br>0001F-1-2<br>ESL ID:440000010473<br>Goods Code:00013002 |                                     |

(1) Scenario: The customer has display data (shelf location and product binding), uploads and synchronizes the display data to the eRetail3.1 system, the customer directly binds the tag according to the display data, and the tag displays Goods information according to the corresponding Goods in the display data. Tag is no longer directly bound to Goods.

## 3.4 Data Query

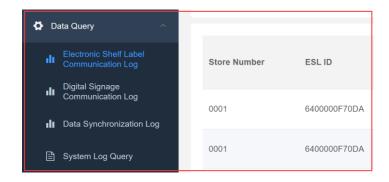

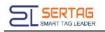

## 3.4.1 Electronic Shelf Label Communication Log

Check the communication status of the label to determine whether the label and the base station are in an abnormal state.

| Please select a store | Y ESL ID     |           | ods IDESL tyr | 98 V           | Communic                  | com                         | municat 🗸   | ③ Start Time    |             | d Time              | Q Search           |         |
|-----------------------|--------------|-----------|---------------|----------------|---------------------------|-----------------------------|-------------|-----------------|-------------|---------------------|--------------------|---------|
| Store Number          | ESL ID       | ESL type  | ESL Template  | UPC            | Communi<br>cation<br>Type | Communic<br>ation<br>Status | Electricity | Signal strength | Temperature | Creation Time       | Last sent time     | Operate |
| 0001                  | 6400000F70DA | ET1020-64 | REG           | 02202308<br>18 | Bind                      | Success                     | 100%        | -79             | 25          | 2023-08-18 11:08:29 | 2023-08-18 11:08:3 | 0       |
| 0001                  | 6400000F70DA | ET1020-64 | REG           | 02202308<br>18 | Bind                      | Success                     | 100%        | -85             | 25          | 2023-08-18 11:01:19 | 2023-08-18 11:01:2 | 0       |
| 0001                  | 4400000A90C8 | ET0750-44 | TEST          | 01202308<br>15 | Bind                      | Success                     | 100%        | -65             | 25          | 2023-08-15 09:53:42 | 2023-08-15 09:54:2 | 0       |
| 0001                  | 4400000A90C8 | ET0750-44 | TEST          | 01202308<br>15 | Bind                      | Init                        | —           | _               | 0           | 2023-08-15 09:49:20 |                    | 0       |
| 0001                  | 4400000A90C8 | ET0750-44 | TEST          | 01202308<br>15 | Bind                      | Success                     | 100%        | -62             | 25          | 2023-08-15 09:45:46 | 2023-08-15 09:48:2 | 0       |
| 0001                  | 4400000A90C8 | ET0750-44 | TEST          | 01202308<br>15 | Bind                      | Success                     | 100%        | -58             | 25          | 2023-08-15 09:20:13 | 2023-08-15 09:45:4 | 0       |
| 0001                  | 430000078B27 | ET0420-43 | OLD           | 13338          | Bind                      | Success                     | 100%        | -39             | 26          | 2023-08-11 12:39:35 | 2023-08-11 12:39:3 | 0       |
| 0001                  | 430000078B27 | ET0420-43 | OLD           | 13338          | Bind                      | Success                     | 100%        | -52             | 29          | 2023-08-11 12:38:28 | 2023-08-11 12:38:2 | 0       |
| 0001                  | 430000078B27 | ET0420-43 | OLD           | 13338          | Bind                      | OverWrite                   |             |                 | 0           | 2023-08-11 12:35:28 |                    | ٥       |

## (1) Communication Type:

| Status       | Meaning                                   | Status    | Meaning                                      |
|--------------|-------------------------------------------|-----------|----------------------------------------------|
| First        | The state of the task just created        | Data      | Tasks created by product information changes |
| Bind         | Tasks created by binding                  | Unbind    | Tasks created by unbinding                   |
| Search       | Undefined                                 | Specific  | Undefined                                    |
| Refresh      | Tasks created by refreshing               | LED       | Tasks created by the flash command           |
| Image        | Tasks created by specifying an image      | Heartbeat | Undefined                                    |
| TFT          | Undefined                                 | Preview   | Tasks created through APP custom templates   |
| Low<br>Power | Task created when Label is low on battery | Broadcast | Undefined                                    |

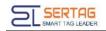

(2) Communication Status:

| Status        | Meaning                                        | Status  | Meaning              |
|---------------|------------------------------------------------|---------|----------------------|
| Init          | Initialization, no communication               | Sending | Communicating        |
| Success       | Successful communication                       | Error   | Failed communication |
| Max Try       | Label's single communication reached 128 times | Timeout | Undefined            |
| Drop          | Undefined                                      | Pause   | Undefined            |
| Over<br>Write | Task coverage                                  | Other   | Undefined            |

(3) Communication base station: Check which base station successfully communicated with the task of the label, which is distinguished by the base station ID. The number in() behind the base station ID is the number of times the label communicated this time.

## 3.4.2 Digital Signage Communication Log

Check the communication status of ESL LCD to judge whether the WIFI base station and video service are in an abnormal state;

| 0009 | А | 000B00009D5C | 0002            | Build Success | Update Display | ©2023-08-18 09:31:53 |                      |                      |        | • |
|------|---|--------------|-----------------|---------------|----------------|----------------------|----------------------|----------------------|--------|---|
| 0009 | А | 000B00009D5C | 0002            | Build Success | Update Display | ©2023-08-18 09:31:53 |                      |                      |        | ۰ |
| 1815 |   | 000B00022C4A | 234456, 0987664 | Build Success | Update Display | ©2023-08-17 17:45:22 | ©2023-08-17 17:46:20 | ©2023-08-17 17:46:21 | 58s    | • |
| 1815 |   | 000B00022C4A | 234456, 0987664 | Build Success | Update Display | ©2023-08-17 17:45:22 | ©2023-08-17 17:46:20 | ©2023-08-17 17:46:24 | 1min1s | • |
| 1815 |   | 000B0002903E | 012332222       | Build Success | Update Display | ©2023-08-17 17:42:47 | ©2023-08-17 17:42:55 | ©2023-08-17 17:42:56 | 8s     | • |
|      |   |              |                 |               |                |                      |                      |                      |        |   |

An ESL LCD task generates two records, displaying the content generation task and the communication task. After the video is generated, the task communication is performed. If the display content is not successfully generated (the waiting time for generation is related to the distribution of video tasks and the number of video tasks in the TFT configuration).

1.Batch communication failed, please check the settings of related videos.

2.If a single communication fails, please check the material, and the ESL LCD status is communicating.

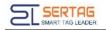

(1) Task Type:

| Status                | Meaning                                        | Status               | Meaning                              |
|-----------------------|------------------------------------------------|----------------------|--------------------------------------|
| Update<br>display     | Tasks created by binding, product data changes | Default              | Tasks created by specifying an image |
| Turn off<br>Backlight | Tasks created by "Screen<br>Off"               | Turn on<br>Backlight | Tasks created by Bright<br>Screen    |
| Reset                 | Tasks created by "Delete-<br>Factory Restore"  | OTA<br>Upgrade       | Tasks created by "OTA upgrade"       |

(2) Video Send Status:

| Status                 | Meaning            | Status                   | Meaning            |
|------------------------|--------------------|--------------------------|--------------------|
| Not Generated          | Display<br>content | Generating               | Display<br>content |
| Build Failed           | Display<br>content | Build Success            | Display<br>content |
| Task Overridden        |                    | Download Failed          |                    |
| Task Overload          |                    | Confirmation<br>Failed   |                    |
| Execution<br>Exception |                    | Confirmation<br>Complete |                    |

(3) Operation: button, you can view the information created in this task, download videos and pictures, etc.

## 3.4.3 Data Synchronization Log

Each store synchronizes the logs. When the product information does not meet the requirements, check whether the synchronization logs are updated normally, which is controlled by the Data Sync service.

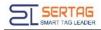

| Please select a stor | e Y 🕓 Start Time |           | End Time Q Search                                                                                 |                      |
|----------------------|------------------|-----------|---------------------------------------------------------------------------------------------------|----------------------|
| Store Number         | Log encoding     | Log level | Describe                                                                                          | Time of occurrence   |
| 0010                 | 4000             | Infor     | 同步服务已经启动,DataSync Server version 【3.1.2.0】 TaskProducer '300',DataSyncStatus '-1'.                | ©2023-07-12 14:15:17 |
| 0010                 | 4000             | Infor     | DataSync service start,DataSync Server version 【3.1.2.0】 TaskProducer '300',DataSyncStatu s '-1'. | ©2023-03-21 11:23:02 |
| 0010                 | 4000             | infor     | 同步服务已经启动,DataSync Server version 【3.1.2.0】 TaskProducer '300',DataSyncStatus '-1'.                | ©2023-02-27 23:35:56 |
| 0010                 | 4000             | Infor     | 同步服务已经启动,DataSync Server version 【3.1.2.0】 TaskProducer '300',DataSyncStatus '-1'.                | ©2023-02-25 21:18:51 |
| 0010                 | 4000             | Infor     | 同步服务已经启动,DataSync Server version 【3.1.2.0】 TaskProducer '300',DataSyncStatus '-1'.                | ©2023-02-25 20:37:57 |
| 0010                 | 4000             | Infor     | 同步服务已经启动,DataSync Server version 【3.1.2.0】 TaskProducer '300',DataSyncStatus '-1'.                | ©2023-02-25 20:26:21 |
| Global               | 4001             | Warning   | 数据同步服务未启动,No store configurations found to synchronize,Service suspension                         | ©2023-02-25 14:55:18 |
| Global               | 4001             | Warning   | 数据同步服务未启动,No store configurations found to synchronize,Service suspension                         | ©2023-02-24 14:55:18 |
| Global               | 4001             | Warning   | 数据同步服务未启动,No store configurations found to synchronize,Service suspension                         | ©2023-02-23 14:55:18 |

#### Meaning of each value

| Status | Meaning                                         | Status    | Meaning                                                                                                    |
|--------|-------------------------------------------------|-----------|----------------------------------------------------------------------------------------------------|
| Find   | The number of products queried under this store | Update    | Number of product data updates                                                                                                    |
| Insert | The number of items added                       | Sync Type | Synchronization type, the first<br>number of 0-0 represents on and<br>off synchronization, -1 off, 0 on<br>-0 means data source, 0 database,<br>1 file, 2FTP file, 99 customized |

#### 3.4.4 System Log Query

Synchronization logs, system status information, label communication status, offline base station, whether the service is running abnormally, login account information, whether the system configuration is abnormal, WEB page operation, you can check the message code through the log code to determine which module of the system is the problem, and operate button to see the contents of the system log.

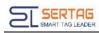

| Store Number | Log encoding | Log level | System log   | Time of occurrence   | Operate |
|--------------|--------------|-----------|--------------|----------------------|---------|
| 0003         | 1028         | Infor     | 基站上线,APID 10 | ©2023-08-21 12:14:55 | 0       |
| 0003         | 1028         | Infor     | 基站上线,APID 10 | ©2023-08-21 11:54:39 | 0       |
| 0003         | 1028         | Infor     | 基站上线,APID 10 | ©2023-08-19 11:45:14 | 0       |
| 0003         | 1028         | Infor     | 基站上线,APID 10 | ©2023-08-18 12:06:44 | 0       |
| 0031         | 1028         | Infor     | 基站上线,APID 01 | ©2023-08-17 17:35:50 | 0       |
| 0031         | 1028         | Infor     | 基站上线,APID 01 | ©2023-08-17 15:08:34 | 0       |
| 0031         | 1028         | Infor     | 基站上线,APID 01 | ©2023-08-17 13:39:18 | 0       |
| 0031         | 1028         | Infor     | 基站上线,APID 01 | ©2023-08-17 13:24:32 | 0       |
| 0003         | 1028         | Infor     | 基站上线,APID 10 | ©2023-08-17 11:48:53 | 0       |
| 0032         | 1029         | Warning   | 基站阁线,APID 01 | ©2023-08-16 20:38:50 | 0       |
| 0032         | 1002         | Infor     | 任务已经创建(绑定),1 | ©2023-08-16 20:23:52 | 0       |
| 0032         | 1002         | Infor     | 任务已经创建(绑定),1 | ©2023-08-16 20:23:36 | 0       |
| 0032         | 1002         | Infor     | 任务已经创建(绑定),1 | ©2023-08-16 20:21:59 | 0       |

## 3.5 Template Management

#### 3.5.1 Template Management

The product judges the template type through the template configuration-template expression, calls the corresponding template for display, and makes the corresponding template according to the required label model and the number of template types. Templates can be created and edited online, or templates made by eDesigner3.1 template tools can be imported through the import function. Templates are divided into global and store. The store template can only be used in this store, and the global template can be used in all stores.

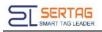

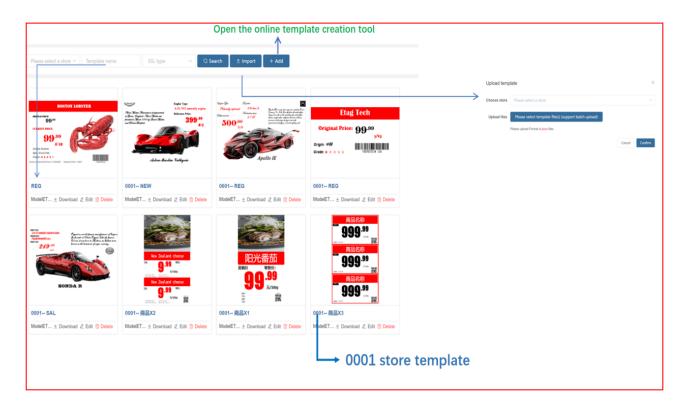

(1) Description of the template name: REG corresponds to the general sales model of the product, SAL corresponds to the promotional sales model of the product, and MER corresponds to the member sales model of the product. The names of these three categories can be customized, and this name is defaulted. The meaning of the template code fixed by the system, U is unbinding, and OOS is the APP inventory mark template. **Commodity x 1** is usually the template name of LCD ESL or LCD, and **Commodity x 2** means that the price tag displays two commodity information at the same time. Only U and OOS mentioned above cannot customize the name. The name of the label template of the same model cannot be the same, and the name of the label template of different models can be the same.

(2) Template name naming specifications: model + template type or template display product quantity, such as 4.2-inch REG, 2.13-inch frozen REG, 10.1-inch **product** × **2**.

(3) +Add: there are many contents, and the user manual is made separately;

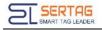

## 3.5.2 Holiday Management

Set the date to automatically switch special themes (festivals, events) templates for LCD ESL. First of all, make festival and activity templates in template Management.

|      |                                 | Click to view the S                | Settings activity inf                                                                                | ormation |            | Sele                | ct the                 | sta | rt date and e        | nd da   | te         |
|------|---------------------------------|------------------------------------|----------------------------------------------------------------------------------------------------|----------|------------|---------------------|------------------------|-----|----------------------|---------|------------|
|      | 2024 February                   |                                    |                                                                                                    |          |            |                     |                        |     | Previous Mont        | h Today | Next Month |
|      | Mon                             | Tue                                | Wed                                                                                                  | Thu      |            | Fri                 |                        |     | Sat                  |         | Sun        |
|      | 29                              | 30                                 | 31                                                                                                   | 01       |            | 02 Northern         | Little Year            | 03  | Southern Little Year | 04      |            |
|      | 05                              | 06                                 | 07                                                                                                   | 08       |            | 09 New 1            | <b>♦</b><br>Year's Eve | 10  | Spring Festival      | 11      | •          |
| )    | 12                              | 13                                 | 14 Valentine's Day<br>Valentine's Day                                                                | 15       |            | 16                  |                        | 17  |                      | 18      |            |
|      | 19                              | 20                                 | Valentine's Day ×<br>Store Number: 0001<br>Start Time: 2024-02-14 00:0<br>End Time: 2024-02-14 23:56 | 10       |            | 23                  |                        | 24  | Lantern Festival     | 25      |            |
|      | 26                              | 27                                 |                                                                                                    |          |            | 01                  |                        | 02  |                      | 03      |            |
| P1:  | Default template                | P2: Festival、activit               | y template                                                                                           |          | Add        |                     |                        |     |                      | ×       |            |
|      |                                 |                                    |                                                                                                    |          | * nar      | ie                  |                        |     | 0/                   | 50      |            |
|      |                                 |                                    |                                                                                                    |          | Choose sto | Please select a sto | re v                   |     |                      |         |            |
|      | Goodsname<br>9999.99<br>5000    |                                    | Template name c                                                                                      |          | Start Tir  | © 11:25             |                        |     |                      |         |            |
|      | Goodsname<br>999.99             |                                    | (Festival, event na                                                                                  | ame)     | End Tir    | © 23:59             |                        |     |                      |         |            |
| 000  | ProductX2                       | 0001 Product×2_NationDay           |                                                                                                    |          |            |                     |                        |     | Cancel Confirm       | n       |            |
| Mode | HET ⊻ Download & Edit in Delete | ModelET ± Download 2 Edit i Delete |                                                                                                    |          |            |                     |                        |     |                      |         |            |

## 3.6 System Management

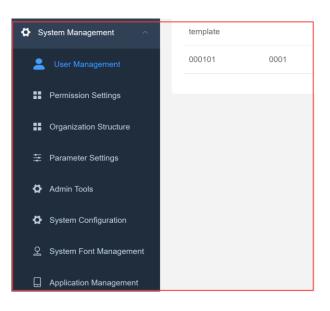

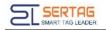

## 3.6.1 User Management

## 1. Manage eRetail3.1 system background and APP background login accounts, and the

# same account can log in to multiple devices.

| Username | User status | ~      | User role | ✓ Q Search            |               |         |
|----------|-------------|--------|-----------|-----------------------|---------------|---------|
| + Add    |             |        |           |                       |               |         |
| Username | Store       | Status | Role      | Last login time       | Contact email | Operate |
| template |             | Normal | pda       | © 2022-06-13 16:25:04 |               | 2 💼 💈   |
| 000101   | 0001        | Normal | admin     | ④ 2023-08-09 15:09:21 |               |         |
|          |             |        |           |                       |               |         |

## (1) +Add: Add new user.

| Add              | ,                                 |                                                                                                    |
|------------------|-----------------------------------|----------------------------------------------------------------------------------------------------|
| * Username       | Kris                              | Username: Login account                                                                                                    |
| * Login password |                                   | Login password: Passward                                                                                                    |
| Contact email    | Please fill in your email address | Contact email: Optional                                                                                                    |
| * User role      | User role $\lor$                  | User role: Different roles have different permissions, which are determined by the permission setting menu.                                                                     |
| * Organization   | Organization ~                    | Organization: Used for store and account area management, each area can't view the information under each other's store, it is determined by the organizational structure menu. |
| Store            | Please select a store 🗸           | Store: If it is an account used by APP, please select the corresponding store, background, template tools, etc.                                                                 |
|                  | Cancel                            |                                                                                                    |

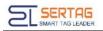

## 3.6.2 Permission Settings

| Role            | Status | Audit permission | Remarks            | Last Update Time    |
|-----------------|--------|------------------|--------------------|---------------------|
| admin           | Normal | ØOpen            | Administrator      | 2022-05-06 15:24:37 |
| manager         | Normal | ØOpen            | Store manager      | 2022-05-06 15:24:37 |
| pda             | Normal | Closure          | PDA user,Shop user | 2022-05-06 15:24:37 |
| advertiser      | Normal | Closure          | Advertisers        | 2022-05-06 15:24:37 |
| OPEN_API        | Normal | Closure          | Open api user      | 2022-05-06 15:24:37 |
| ESLUser         | Normal | Closure          | Esl user           | 2022-05-06 15:24:37 |
| LCDUser         | Normal | Closure          | Lcd user           | 2022-05-06 15:24:37 |
| ADVUser         | Normal | Closure          | Adv user           | 2022-05-06 15:24:37 |
| ESL_ADVUser     | Normal | Closure          | Esl and adv user   | 2022-05-06 15:24:37 |
| ESL_LCDUser     | Normal | Closure          | Esl and lcd user   | 2022-05-06 15:24:37 |
| LCD_ADVUser     | Normal | Closure          | Lcd and Adv user   | 2022-05-06 15:24:37 |
| ESL_LCD_ADVUser | Normal | Closure          | Esl,lcd,adv user   | 2022-05-06 15:24:37 |
|                 |        |                  |                    |                     |

# (1) The meanings corresponding to the name of each authority role.

| Character name | Meaning                                                                                            |
|----------------|----------------------------------------------------------------------------------------------------|
| admin          | Administrator authority, the highest authority, all content can be set<br>and changed              |
| manager        | Customer business manager login account role                                                       |
| pda            | The relevant personnel who use the APP at the store end to log in to the account role              |
| advertiser     | Advertiser users, only the homepage displays content                                               |
| OPEN_API       | Interface permissions, used for users used in API docking, mainly used for data transmission, etc. |
| ESLUser        | Label permissions                                                                                  |
| LCDUser        | ESL LCD permission                                                                                 |
| ADVUser        | ADV permission                                                                                     |
| ESL_ADVUser    | Label and ADV permission                                                                           |

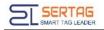

| ESL_LCDUser     | Label and LCD permission      |  |
|-----------------|-------------------------------|--|
| LCD_ADVUser     | LCD and ADV permission        |  |
| ESL_LCD_ADVUser | LCD、 Label and ADV permission |  |

#### 3.6.3 Organization Structure

The default Sertag organization, all sub-organizations are managed under this organization, and organizations of the same level as Sertag cannot be added, and sub-organizations can be added through +.

| Organization name | Organization ID | Creation Time        | Operation |
|-------------------|-----------------|----------------------|-----------|
| SERTAG            | 1               | ©2023-08-04 11:16:51 | + 2       |
|                   |                 |                      |           |
|                   |                 |                      |           |

(1) Effect: It is used to log in to the APP account (global account) and the establishment of stores in the background to realize the management of stores under different organizations.

(2) For example: the newly-built stores 0013 and 0014 belong to the Australian region, the 0015 store selects the UK region, the new global account role selects manager, the organization selects the Australian region, and the login account eRetail3.1 system background only displays the information of 0013 and 0014 stores. Stores that do not display 0015 display.

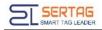

## 3.6.4 Organization Structure

| System Configuration      |                           |     |                                  |
|---------------------------|---------------------------|-----|----------------------------------|
| Scale code start position | Scale code start position | ~ ~ |                                  |
| Scale code length         | Scale code length         | < > |                                  |
| Limit Price Settings      | Limit Price Settings      |     |                                  |
| FT configuration          |                           |     |                                  |
| Device heartbeat          | 90                        | < > | seconds                          |
| API heartbeat             | 15                        | ~ ~ | seconds                          |
| Limited task quantity     | 20                        | ~ ~ |                                  |
| Video task delivery       | 60                        |     | seconds                          |
| Video task quantity       | 10                        | ~ ~ |                                  |
| File cleaning cycle       | 3                         | ~ ~ | days                             |
| ystem feedback configura  | ion                       |     |                                  |
| Is Open                   |                           |     |                                  |
| Parameter type            | application/json $\lor$   |     |                                  |
| Feedback URL              | Feedback URL              |     |                                  |
| Custom class full name    | Etag                      |     |                                  |
| Feedback parameters       |                           |     | Multiple parameters separated b; |
|                           |                           | 1   |                                  |
|                           |                           |     |                                  |
|                           | ⊯ Save                    |     |                                  |

(1) Please Select a Store: You can also set a single store when setting the global setting. The TFT configuration part is only used for the global. After selecting a store, click + to add store configuration, and select the corresponding store to set parameters;

## (2) System Configuration

Scale code start position and Scale code length: Parameters filled in for APP interception and binding.

Limit Price Settings: It is restricted that the price changed by the store app cannot be greater than the price specified by the headquarters. Invalid for database and customized synchronization methods.

- (3) TFT configuration: Only set globally.
- (4) Set the TFT timer switch time, control all LCD ESL under this store

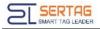

| Device heartbeat                    | 90                                                                                          | API heartbeat: Report the screen data to the cloud background at a fixed time of 15 seconds. If the report cannot be made regularly, the device will display offline.                                                                                                    |  |
|-------------------------------------|---------------------------------------------------------------------------------------------|----------------------------------------------------------------------------------------------------|--|
| API heartbeat                       | 15                                                                                          | <b>Device heartbeat:</b> The default is 90 seconds, set the size according to the use scene (number of screens in the area), the maximum is 80 screens with one WIFI, the number of screens in the use scene area is far less than 80 screens, 90 seconds can be shortened to 30 seconds, etc. The number of screens is far |  |
| Limited task quantity               | 20                                                                                          |                                                                                                    |  |
| Video task delivery                 | 60                                                                                          | greater than 80 screens, it is recommended to add more WIFI.                                                                                                    |  |
| Video task quantity                 | 10                                                                                          | Limited task quantity: Process 20 screens at the same time                                                                                                    |  |
| File cleaning cycle                 | 3                                                                                           |                                                                                                    |  |
| Video task quan<br>the task process | ery:Video task processin<br>tity: The number of task<br>ing cycle<br>le: Clean every 3 days | Process 10-screen video tasks                                                                                                    |  |

(5) System feedback configuration: To feedback parameters such as ESL refresh and base station status to the customer system, the customer needs to provide the URL address of the feedback. If it is a customer-customized project, the customer needs to inform the custom name and feedback parameters.

| System feedback configuration |                         |                |  |  |  |  |
|-------------------------------|-------------------------|----------------|--|--|--|--|
| Is Open                       |                         |                |  |  |  |  |
| Parameter type                | application/json $\lor$ |                |  |  |  |  |
| Feedback URL                  | Feedback URL            |                |  |  |  |  |
| Custom class full name        | Etag                    |                |  |  |  |  |
| Feedback parameters           | Multiple parameters     | separated by , |  |  |  |  |
|                               |                         |                |  |  |  |  |
|                               |                         |                |  |  |  |  |

#### 3.6.5 Admin Tools

(1) Set information modification, set stores to synchronize independently.

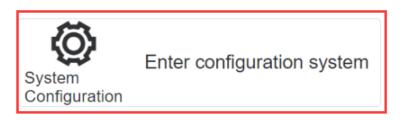

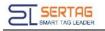

(2) The instance name is the actual column name parameter filled in the system configuration.

| Data Backup                   |                                                                                                    |  |  |  |  |
|-------------------------------|----------------------------------------------------------------------------------------------------|--|--|--|--|
| Instance<br>Name              | ETAG                                                                                                    |  |  |  |  |
| Backup<br>Tables              | <ul> <li>D2M</li> <li>Configure</li> <li>Template</li> <li>Shop</li> <li>Tag</li> <li>GoodsBind</li> <li>ResBind</li> <li>TFTInfo</li> <li>Settings</li> <li>Area</li> </ul> |  |  |  |  |
| Enable<br>automatic<br>backup |                                                                                                    |  |  |  |  |
|                               | C Save Backup                                                                                                    |  |  |  |  |

Select the backup data table, D2M is the commodity data connection information table, Shop is the store information table, and Tag is the ESL information table.

**‡** Enable automatic backup: Set the backup period-Scheduled backup.

(3) If the synchronization service is abnormal or not synchronized, it will show that the synchronization service is not running. When the data cannot be updated normally, check whether it is running normally here.

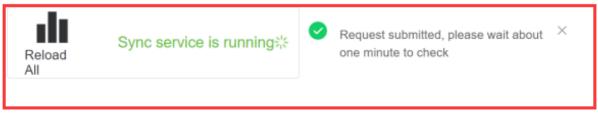

(4) Clear the eRetail3.1 system-related data in Redis. If the base station is not online, the data cannot be imported or exported. Try to clear the cache service.

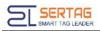

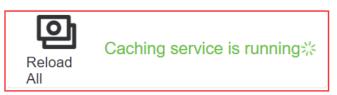

(5) Refresh all labels in the specified store, or refresh the labels under the store

## according to the conditions;

| TFT screen refresh | ESL refresh   |
|--------------------|---------------|
| Store              | Store         |
| Select area        | Template name |
| Template name      | ର Submit      |
| ୍ଦ Submit          |               |

(6) LCD ESL hardware program upgrade, click Add, enter the MAC address of the device

to upgrade, the label MAC address is the device ID.

| OTA Upgrade                |        |
|----------------------------|--------|
| Store number is required   |        |
| Select area                | ~      |
| Version                    |        |
| Tag MAC address            | Delete |
| Add                        |        |
| Upload OTA file            |        |
| <ul> <li>Submit</li> </ul> |        |
|                            |        |

#### 3.6.6 System Configuration

(1) Parameters set in the system configuration. Enabling the shared directory means that the video is sent through the SendServer service, and after it is enabled, it is downloaded through the TFTAPI shared folder;

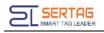

| System parameters                              |                            |
|------------------------------------------------|----------------------------|
| * Instance name                                | ETAG                       |
| Customer code                                  | ETAG                       |
| Client name                                    | Kris                       |
| System default language                        | English                    |
| * Please enter the current site access address | http://192.168.4.118:5000/ |
| Enable Share Directory                         |                            |
|                                                | A Save                     |

(2) Message Stack: eRetail3.1 system log files are sent to relevant maintenance

| Message stack Monitor Configuration Is enabled Monitor API http://api.etag-tech.com/api/Monitor/Push Mail configuration Is enabled Sender account Customize and add the log content                                                                                        |
|----------------------------------------------------------------------------------------------------|
| Is enabled   Monitor API http://api.etag-tech.com/api/Monitor/Push  Mail configuration  Is enabled  Sender account  Customize and add the log content                                                                                                    |
| Monitor API     http://api.etag-tech.com/api/Monitor/Push     Message configuration     ×       Mail configuration     • Message code     ✓       Is enabled     • Message code     ✓       Sender account     • Email     • Enable     ● Disabled                         |
| Monitor API     http://api.etag-tech.com/api/Monitor/Push     Monocode consignation       Mail configuration     • Message code     ✓       Is enabled     • Message code     ✓       Sender account     • Email © Enable © Disabled     Customize and add the log content |
| Message code     Message code     Message code     Message code     Customize and add the log content                                                                                                    |
| Sender account Email Customize and add the log content                                                                                                    |
| Sender account Email Customize and add the log content                                                                                                    |
| Customize and add the log contem                                                                                                    |
|                                                                                                    |
| Sender password You can choose the base station of                                                                                                    |
| Mail server Monitor O Enable O Disabled offline, etc.                                                                                                    |
| Recipient list                                                                                                    |
| Cancel Confirm                                                                                                    |
|                                                                                                    |
| Multiple parameters', Segmentation                                                                                                    |
| Receiving method object, different log                                                                                                    |
| Message configuration files can be sent to different objects,                                                                                                    |
| you can choose multiple                                                                                                    |
| Message code Message description Email API Monitor Operate + Add                                                                                                    |
| 2061                                                                                                    |
|                                                                                                    |
| ⊀ Save                                                                                                    |
| avat a                                                                                                    |

personnel by email.

(3) System Font Management: The font selected when making the template needs to

be installed on the eRetail3.1 system server to achieve the display effect.

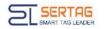

| ⊥ Upload Font |                                                                    |                           |
|---------------|--------------------------------------------------------------------|---------------------------|
| Font name     | Upload Font                                                        | ×                         |
| Arial         | Select font file(ttf ttc)                                          |                           |
| Bahnschrift   | Select font file                                                   | 1                         |
| Calibri       | For Windows system, please manually install the fonts on the se    | prver                     |
| Cambria       | After uploading the font on Linux, you need to restart the contain | ner for it to take effect |
| Cambria Math  |                                                                    | Cancel Confirm            |
| Candara       |                                                                    | Candara                   |
| Comic Sans MS |                                                                    | Comic Sans MS             |
| Consolas      |                                                                    | Consolas                  |
| Constantia    |                                                                    | Constantia                |
| Corbel        |                                                                    | Corbel                    |
| Courier New   |                                                                    | Courier New               |

(4) **Application Management:** Download the APP software, LCD software, upload the ESL handheld APP here to scan the QR code in the APP configuration menu to

download the APP.

| APPID                                | Application name | Version Number | Build number | Describe      | Last release time   | Download                    | Operate |
|--------------------------------------|------------------|----------------|--------------|---------------|---------------------|-----------------------------|---------|
| 5D460546C356CAE04E88-D6FAFBE81A59    | ESL 电子价签         | 3.1.0          | 2            | 电子价签手持<br>APP | 2022-06-14 17:01:19 | Download $\pm$              | •       |
| 4b9fcea8-1dd5-45c8-90d8-6f0937354260 | ePlayer          | 3.1.3          | 3            | 广告屏播放器        | 2022-06-14 17:01:19 | Download $\pm$              | ۵       |
| ETAG0546C356CAE04E88-D6FAFBE86877    | LightHouse       | 3.1.0          | 1            | 灯条APP         | 2022-06-14 17:01:19 | Download $\underline{\vee}$ | ۵       |

| Publish New Ver  | sion                         | ×        |
|------------------|------------------------------|----------|
| Application name | ESL 电子价签                     |          |
| * Build number   | 2                            | ×        |
| * Version Number | 3.1.0                        |          |
| Select APK       | Select APK installation file | <u>↑</u> |
|                  | Cancel                       | Confirm  |